# Using WiFi Internet at Home

To use the internet or **apps that use the internet at home**, you need to **Connect to your home wireless network**

- Look in the top left corner of your iPad to check if you are connected to your home wifi network. You are connected if you see iPad
- If you do not see the  $\widehat{\mathbb{R}}$  icon, go to SETTINGS  $\mathbb G$ , under Wi-Fi, make sure it is in the ON position, the iPad will begin to look for your network. Tap on your network name and enter its password. Once found, a checkmark will appear.
- Look to make sure you now have the  $\widehat{\mathcal{F}}$  in the top left corner of your iPad

#### **If you get a Google Splash page, you can log in to Securely, the district's internet filter.**

- Enter your email address (a\_smith@student.glenview34.org)
- Enter your Gv… password (locate password in PowerSchool on "Student Email Account" screen, see image at right)
- Click Login

## Other questions you may have

#### **How can I check if everything is working?**

If you read a book on Tumblebooks then everything else should work just fine on the iPad. To read a book, tap

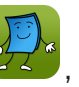

the Tumblebooks app  $\sqrt{2}$ , tap on Storybooks then tap Play video. You can now enjoy the book.

**What is the filter?** All student iPads are using a filter that allows us to monitor/block inappropriate content by device both inside and away from District 34. While the filter allows us to monitor and block both within apps and while on the internet, it is not 100% (no filter is). **Always supervise children while they are using the internet.** The filter requires students to log in with their district username and password to access the internet and apps that require internet access, including e-mail. You can find your child's username and password saved in the Notes app on their iPad. When students open Safari you should ask them to enter their username and password when they enter any web page. So if an app doesn't work you should check that the wifi signal is connected to Smoothwall.

### **What are some of the apps that require internet access?** Safari iXL Kids A-Z Tumblebooks Brain Pop My Maps Spelling City **ARIILADY D**

#### **What if we don't have wireless internet access at home?**

If you do not have wireless internet access at home, there are still many options for students to use their iPads to learn at home. Please just let your child's teacher know so we can plan ahead and communicate with your child.

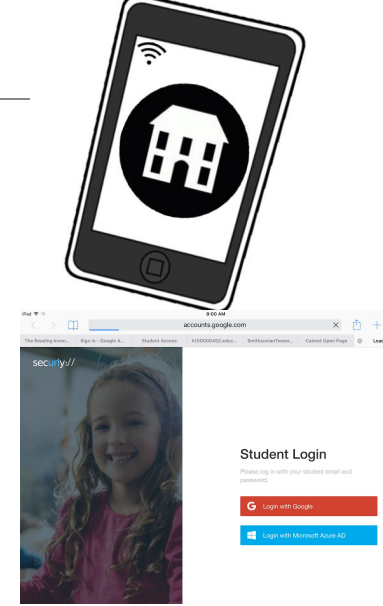

**D** PowerSchool SIS

**Pro** Attendar

Account

**De** Pay Fees<br>Lunch Dep Student Han

tudent Email Accoun

# Usando el internet WiFi en casa

Para usar el internet o las **aplicaciones que requieren internet en casa,** necesita **Conectarse a la red inalámbrica de su hogar**

- Mire en la esquina izquierda de arriba del iPad para revisar si está conectado a la red de wifi en su casa. Está conectado si ve  $\widehat{\mathbb{R}}$  en su iPad.
- Si no ve el icono  $\widehat{\mathbb{S}}$ , vaya a SETTINGS (ajustes)  $\textcircled{9}$ , debajo de Wi-Fi, asegúrese que esté en la posición ON (prendido), el iPad comienza a buscar su red. Cuando la encuentre presione su red y entre su contraseña (si es necesario). Cuando la haya encontrado una marca de verificación aparecerá en frente del nombre.
- Mire para asegurarse que ahora tiene el icono  $\widehat{\mathbb{R}}$  en la esquina izquierda de arriba del iPad.

#### **Si tiene una página de Google Splash, puede entrar al filtro de internet del distrito.**

- Introduzca su correo electrónico (a\_smith@student.glenview34.org)
- Introduzca la contraseña de Gv… (en su etiqueta)
- Presiona Login

#### Otras preguntas que pueden tener

#### **¿Cómo puedo verificar si todo funciona?**

Si lees un libro en Tumblebooks, todo lo demás debería funcionar bien en el iPad. Para leer un libro, toque la

aplicación Tumblebooks (23), toque Storybooks y luego toque Reproducir vídeo. Ahora puedes disfrutar el libro.

#### **Que es el filtro?**

Este año, todos los iPads que están usando los estudiantes tienen filtros que nos permite supervisar/ bloquear contenido inapropiado estando dentro del internet del Distrito 34 y también en casa. Mientras el filtro nos deja supervisar y bloquear los apps no es efectivo 100% para supervisar el uso del internet (ningún filtro es infalible). Este filtro requiere que los estudiantes se conecten con su nombre de usuario y contraseña del distrito para tener acceso al internet y los apps que requieren acceso al internet, incluyendo e-mail. Puede encontrar el nombre de usuario y la contraseña de su hijo/a guardado en la aplicación Notas en su iPad. Cuando los estudiantes abren Safari debe pedirle que introduzca su nombre de usuario y contraseña cuando entre en cualquier página web. Así que si una aplicación no funciona debe comprobar que la señal wifi está conectada a Smoothwall.

#### **¿Cuáles son algunas de las aplicaciones que requieren acceso a internet?**

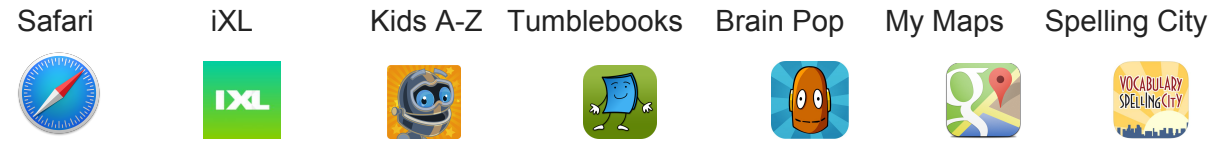

#### **¿Qué pasa si no tenemos acceso inalámbrico a Internet en casa?**

Si no tiene acceso inalámbrico a Internet en casa, todavía hay muchas opciones para que los estudiantes

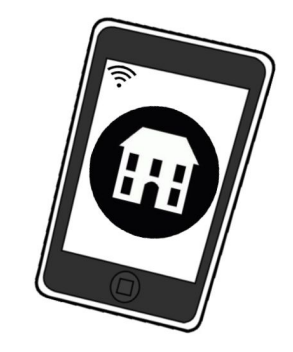

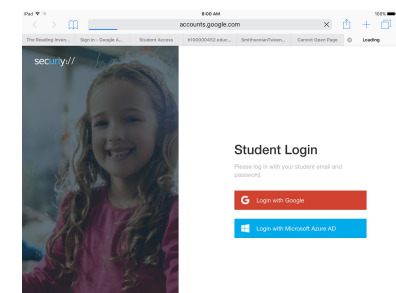

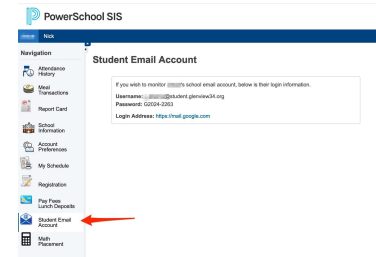

usen sus iPads para aprender en casa. Simplemente informe al maestro/a de su hijo/a para que podamos planificar con anticipación y comunicarnos con él/ella.